## 連載 ゼロからはじめるアルゴリズム1

# アルゴリズムを見よう

## 大西建輔 ま海大学

## アルゴリズムは難しい ?

 **アルゴリズムは,とかく難解になりがちである.特に 論文となるようなアルゴリズムの場合,既知の手法を元 に自身のアルゴリズムを構築していく.その上で,数学的 な道具を使い,計算量の証明などを行う.こうなってく ると,論文は何十ページにもなり,限られた人だけがア ルゴリズムを"理解"できることになる.一方で,アルゴ リズムは,物事を行う手順を書いたものである.そのた め,基本的なアルゴリズムであれば,行うことを順番に ノートなどに書いてみれば分かることも多い.少し複雑 になってくると,書くだけでは理解しづらいところも出て くる.そのため,**1980 **年代からアルゴリズムを見る,すな わち分かりやすく可視化し理解を深めてもらうという研 究や取り組みがなされている.**

 **筆者は,アルゴリズムやデータ構造の理解には,**3 **つ の段階があると考えている.**

- 1.知識としての理解 **アルゴリズムやデータ構造がど のようなことを提供してくれるのかを理解する段階で ある.プログラミング言語の提供するデータ構造を使 う,**API **☆** <sup>1</sup> **を利用することもこの段階に含まれる.計 算量を証明なしに覚えることもある.**
- 2.仕組みの理解 **アルゴリズムやデータ構造がどのよ うに作られているのかを理解する段階である.擬似 コードや実際のコードを見つつ,どう実装されている のか,なぜその計算量で終了するのかなどを理解する 段階である.ここでは,数学的な知識が必要となる.**
- 3.実装と改善ができる理解 **アルゴリズムを元に実装**

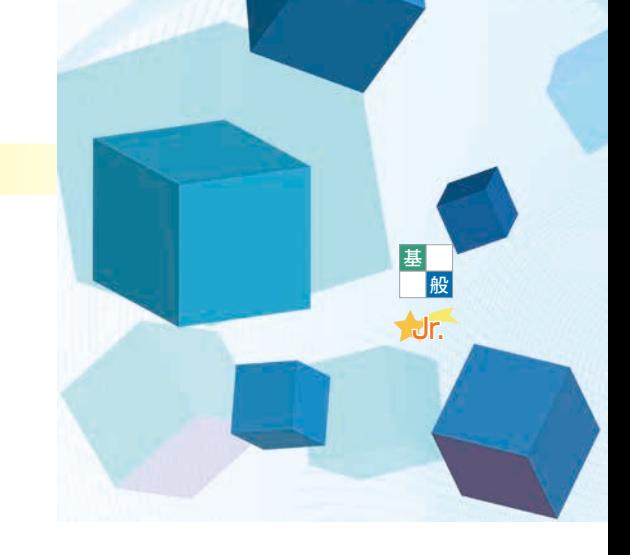

**ができる段階である.仕組みの理解ができている上 に,プログラミングの能力が要求される.**

 **すべての学習者が第** 3 **段階までいく必要はない.一 般情報教育であれば,第** 1 **段階ができればよい.多く の情報系学科や学部では,第** 2 **段階や第** 3 **段階を目 指すことになる.**

 **本稿では,第** 2 **段階までの理解を促すいくつかの ツールや取り組みを説明する.これらを上手に利用し, アルゴリズムを理解してほしい.**

## Python Tutor

Python Tutor **☆** <sup>2</sup> **は,**Philip Guo **の作成したソース コードを逐次実行し,実行の過程を見せるシステムであ る**<sup>1</sup>**) .**Python Tutor **は,**Python **だけでなく,**Java **言語,** C **言語,**C++**言語,**JavaScript**,**Ruby **でも利用する ことができる.**

 **まず,**Python Tutor **の画面(**図 -1**)を説明する.左 側には,現在実行中のソースコードが表示される.緑 色の矢印で示されているのは,実行し終わった行であ り,赤色で示されるのは次に実行する行である.**Edit this code **をクリックすると,ソースコードの編集画面** に移動する. 下側のスライドバーや, Prev や Next ボタ **ンを使うことで,プログラムの実行場所を変更すること ができる.右側上部にはソースコードに含まれる**print **文などの出力結果が表示され,右側下部にはソースコー ドで使われている変数やデータ構造の中身が表示され る.そのため,教員が講義などで,実行の様子を黒板や**

Application Programming Interface, ソフトウェア同士が情報を交 換するための仕様.

 $\star$ <sup>2</sup> http://www.pythontutor.com/

**ホワイトボードなどに書くことの代わりとして利用するこ とができる.また,ソースコードさえあれば,どのようなデー タ構造になっているかを見ることができる.**

 **図 -**1**では,**Python Tutor **上で,**Python **に含まれる リスト構造** aList**を定義(**1 **行目)し,いくつかの操作 を行っている.リスト構造は,同じ型の要素を順に並べ たデータ構造であり,データの追加,削除,検索などの 操作を行うことができる.**

 **最 初に定 義されているリスト構 造 の 要 素 は,** ['and','bool','for','and'] **で あ る.**2 **行 目 で は,** aList**を並べ替えたリスト構造** sortedList**を作成し ている.**sortedList **の内容が,図 -**1**の右側下部に表 示されている.次に,**4 **行目でリストの最後尾の要素を取 り出し,出力している.さらに,**5 **行目で最後尾に** while **という要素を加えている.緑の矢印は実行が終わった行 なので,**aList **の最後に要素が追加されている.**

Python Tutor **の良い点として,自身の環境にインストー ルし,実行できることが挙げられる.次の手順を行えばよい.**

- 1**.**bottle **ウェブサーバのインストール.**
- 2**.**git **のインストール.**
- 3**.** GitHub **からファイルをコピー.**

git clone

- https://github.com/pgbovine/Online PythonTutor
- 4**.**OnlinePythonTutor/v5-unity/ **に移動し,** python bottle\_server.py **を実行.**

5 **.** http://localhost:8003/visualize.html **にアクセス.**

Python Tutor **には,以下の制限がある.**

- **実行は,**1,000 **ステップまで.**
- **利用できるライブラリには制限がある.**
- bisect**,**collections**,**math **などは利用可能.**
- •**(**Java **言語)現在はメンテナンスされていない.また,** Scanner **は使えない.**
- •**(**Ruby**)現在はメンテナンスされていない.**

 **ぜひ,さまざまなソースコードを** Python Tutor **で試 してほしい.また,これ以外にも,ソースコードを可視化 してくれるサイトとして,**Algorithm Visu**-**alizer **☆** <sup>3</sup> **など** もある. ただし、元のソースコードに可視化するた **めのコードを追加する必要がある.**

## アルゴリズム図鑑

 **アルゴリズム図鑑☆** <sup>4</sup> **は,石田保輝さんと光森裕樹さん が作成したさまざまなアルゴリズムを見られるアプリであ る.**Android **携帯向け,**iPhone/iPad **向けが公開されて いる.また,その内容を解説した書籍『アルゴリズム図鑑 絵で見てわかる**26 **のアルゴリズム』**<sup>2</sup>**) も出版されている.**

 **アルゴリズム図鑑では,以下のアルゴリズムを動きの あるイラストで見ることができる.基本は無料のアプリ**

 $\star$ <sup>3</sup> https://algorithm-visualizer.org/

☆ 4 http://algorithm.wiki/

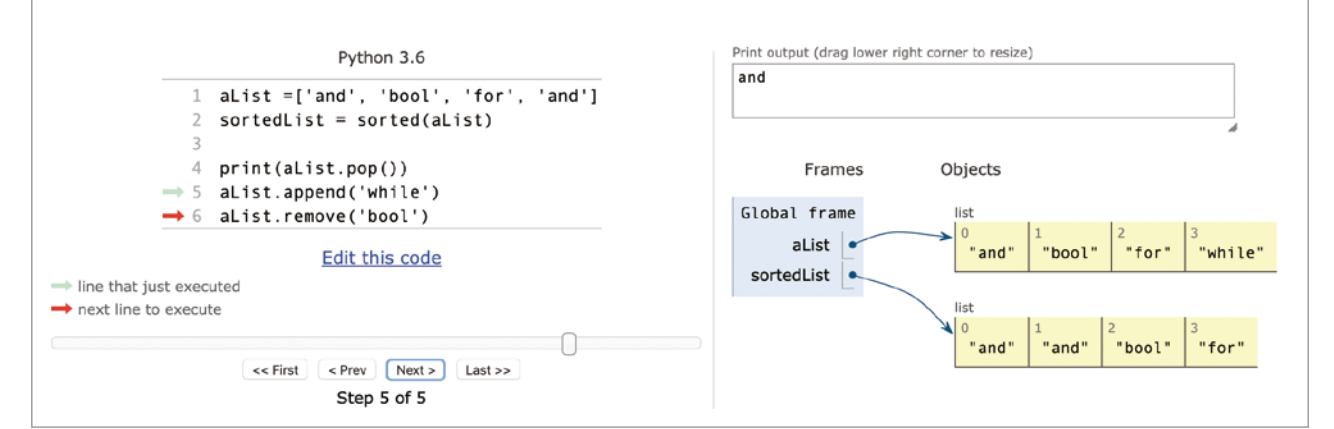

#### 図 -1 Python Tutor の実行画面

連載 ゼロからはじめるアルゴリズム1

**であるが,一部のアルゴリズム(†の付いたもの)は有 償である.**

ソート **バブルソート,選択ソート,ヒープソート**,**マージ ソート† ,クイックソート†**

データ構造 **リスト,配列,スタック,キュー,ハッシュテー ブル,ヒープ† ,**2 **分探索木†**

- グラフ探索 **幅優先探索,深さ優先探索,ベルマン フォード法,ダイクストラ法† ,***A*\* **アルゴリズム†**
- 数学,再帰 **ユークリッドの互除法,素数判定法†**, **ハノ イの塔**

データ圧縮 **ハフマン符号† ,ランレングス符号**

セキュリティ **ハッシュ関数,共通鍵暗号方式,公開鍵 暗号方式,ハイブリッド暗号方式† ,ディフィー・ヘル マン鍵交換法† ,メッセージ認証コード,ディジタル署名† , ディジタル証明書†**

リスト探索 **線形探索,**2 **分探索**

その他 *k***-**means **法(クラスタリング)†,ページ ランク(ウェブ)†**

図 -2 **は,アルゴリズム図鑑のスクリーンショットであ る.図 -**2 **左は,起動時の画面である.バブルソートとそ の実験などの項目が並んでいることが分かる.図 -**2 **中, 右は,それぞれ線形探索のアルゴリズムの説明と実験 である.アルゴリズムの説明では,そのアルゴリズムがど**

**のような動作をするのかを段階的に見せる.そして,実 験はアルゴリズムを実際に使い,どう動いていくのかを 段階的に見ることができる.説明と実験のペアでアルゴ リズムを理解していくというのが,アルゴリズム図鑑の良 い点である.また,英語,スペイン語,ポルトガル語,中 国語,ロシア語,韓国語に対応しているため** ,**それぞれ の言語でアルゴリズムを学ぶ学生も利用できる.さらに, 書籍も出版されているため,手元でアプリを動かしつつ, 書籍を読むことで,アルゴリズムの動作や仕組みを理解 できるようになっている.**

### データ構造ビューワ

 **データ構造ビューワは,筆者がデータ構造とアルゴ リズムの理解,特に仕組みの理解のために考案したア プリである.**Java**で書かれた** Java **版は,**Android **携 帯上で動作し,**Google Play**(**2020 **年** 6 **月現在)に公 開されている.**Java **版のコードは,**GitHub**で公開☆** <sup>5</sup> **されている.また,**JavaScript **で書かれたデータ構造 ビューワは,**Monaca **というプラットフォーム☆** <sup>6</sup> **上で開**

https://github.com/KensukeOnishi/data, 数年前の Andorid コード のため、動作の保証はしない. ただし、Heap.java などのデータ 構造の Java コードは利用可能である.

 $\star$ <sup>6</sup> https://edu.monaca.io/

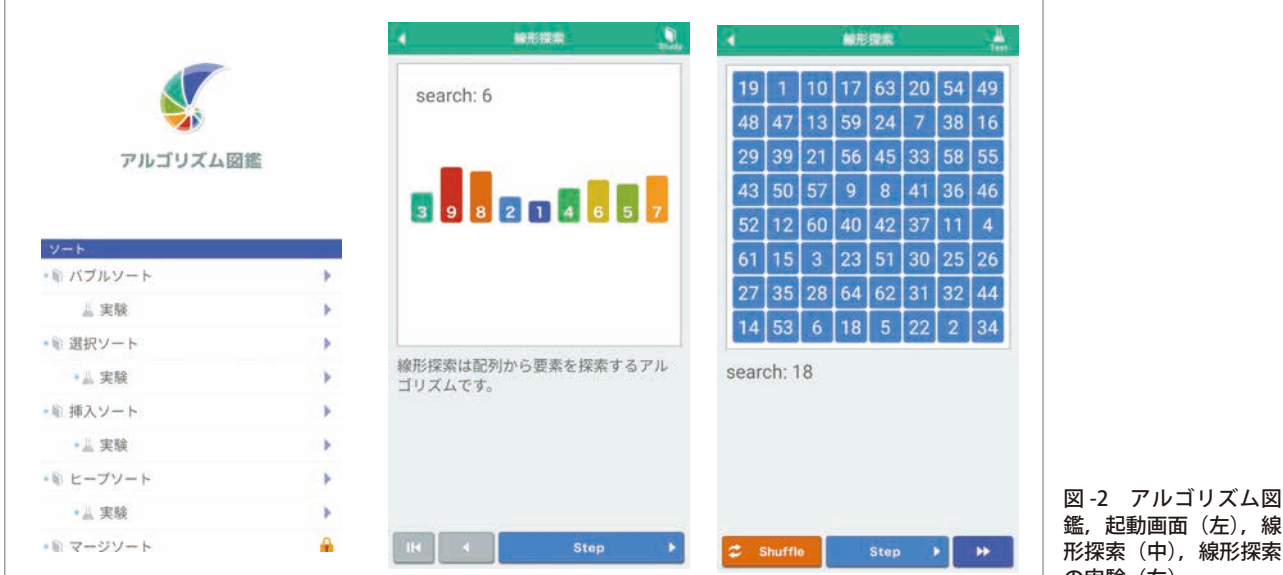

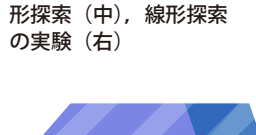

鑑,起動画面(左),線

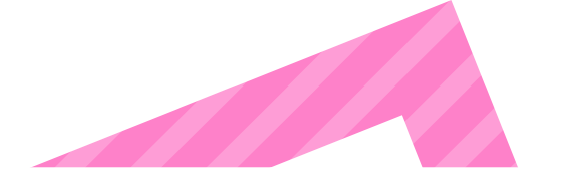

**発され,**Google Play**と** App Store **にて,公開されてい る(**2020 **年** 6 **月現在).アプリの公開先は,書籍サポー トページ☆** <sup>7</sup> **を見てほしい.このバージョン(**Monaca **版 と呼ぶ)は,アシアル(株)☆** <sup>8</sup> **の協力を得て,開発され た.**Monaca **版は,**Android **携帯と** iPhone/iPad **に対 応している.**Monaca **版のコードも,**GitHub**で公開☆** <sup>9</sup> **されている.本稿では,**Monaca **版を中心に説明するが,** Java **版でもほぼ同じことを実現している.**

図 -3**は,データ構造ビューワの画面である.図 -**3 **左は, データ構造ビューワで実装したアルゴリズムの一覧が表 示されている.この画面は,アプリ左上の ≡ をタップす ることで,表示される.**Monaca **版で実装されているのは, スタック,キュー,リスト(配列),リスト(ノード),順序付 きリスト,二分探索木,ヒープ,ハッシュ,バブルソート,選 択ソート,挿入ソート,クイックソート,マージソートである.** Java **版では,ソート以外のデータ構造が実装されている.**

 **図 -**3 **中は,クイックソートの画面である.データ数は,** 5 **個から**20 **個まで変更することができる.表示スピード のスライダを動かすことで,実行の速度を変化させるこ とができる.下部には,比較回数,交換回数が表示され**

書籍サポートページ https://edu.monaca.io/data には、アプリへの リンクや Monaca を用いた実行方法の解説もある.

- $*$  https://asial.co.jp/
- $\star$ <sup>9</sup> https://github.com/asial-joken/monaca-algorithm

**る.ソートアルゴリズムには,すべて比較回数と交換回数 が表示されるため,アルゴリズムごとの比較回数,交換 回数を比較することで,計算量の違いを見ることができ るようになっている.**

 **図 -**3 **右は,ノードを用いたリストである.ノードは,そ れぞれのノードを表す数値(**C **言語や**Java**ではポイン タ),そのノードが持つ情報** Info **と次のノードを表す数 値** Next **からなる.このノードを繋いでいき,リスト構造 を作る.**Monaca **版は,**JavaScript **で書かれているため, ノードの生成順にユニークな** ID **を付けて,ノードを表 す数値としている.**Java **版は,**hashCode **メソッドを用 いて,実現している.**

 **図 -**3 **右のノード** 0**(**Node:0**となっている行)はヘッ ダと呼ばれるノードで,情報** Info **を持たず**, **次に続く ノードが** 9 **であるという数値** Next**を持つ.そこでノード** 9 **を見ると,"伊集院"という情報と,次のノードが** 8 **で あることが分かる.順にノードをたどっていき,**Next **が** null **になったときに,リストは終了となる.**

 **リスト(ノード)のアプリでは,ヘッダだけの初期状態 から始まり,ノードを(ヘッダのすぐ後に)追加,入力に ある情報を持つノードを検索/削除することができる. そのため,ユーザはリスト構造の仕組みを見ながら,学 ぶことができる.また,ソースコードは** GitHub**で公開さ**

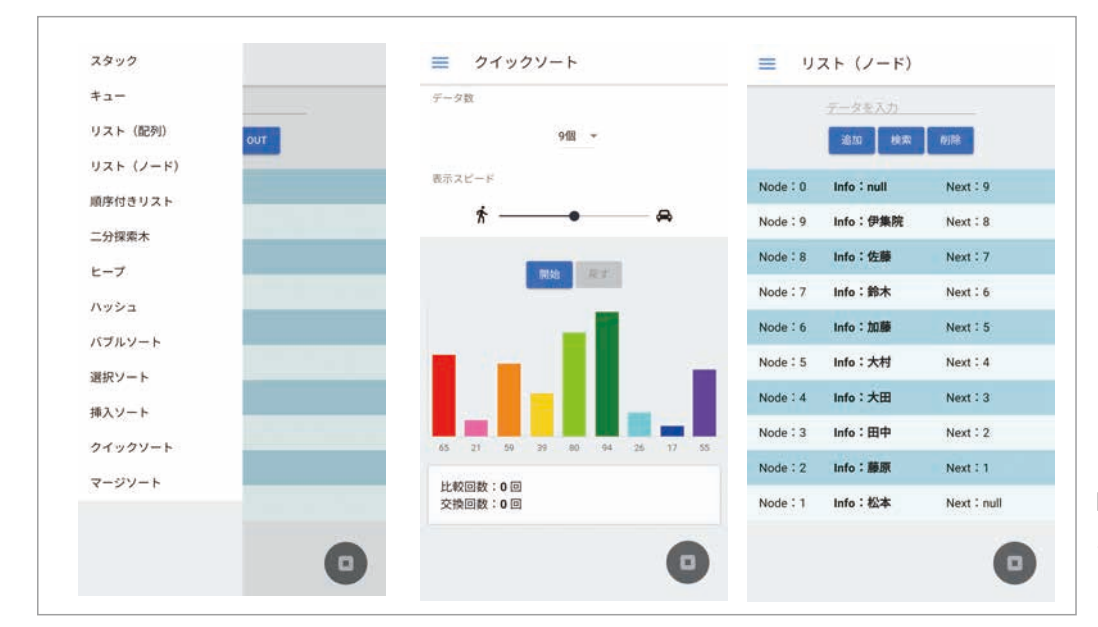

図 -3 データ構造ビューワ, アルゴリズム一覧 (左), クイックソート(中), リスト(右)

**れているため,それを参照しながら学ぶこともできる.**

 **データ構造ビューワでは,データ構造の中身をなるべ く見せるようにしている.単にどう動くかだけでなく,そ の仕組みを理解してほしいためである.**

 **さらに,拙著『アプリで学ぶデータ構造とアルゴリズ ム』**<sup>3</sup>**) には,各データ構造の中身やアルゴリズムとしての 解説,ソースコード,計算量の解析などを載せた.そのため, 読者の学びたい段階まで学習することができる.細か く丁寧に説明を行ったので,これまでにデータ構造やア ルゴリズムの学習に挫折してしまった人も一度手にとっ てほしい.また,アプリを使うだけでも,アルゴリズムを 理解するきっかけになると考えている.**

## さらなる学びに向けて

 **ここまで,**Python Tutor**,アルゴリズム図鑑,データ 構造ビューワという**3 **つのツールを紹介した.それぞれ に特徴はあるが,組み合わせることもできる.**

図 -4 **は,**Python Tutor **でデータ構造ビューワの** Java **版に含まれる配列によるリスト構造** ListArray**.** java**を含んだコードを実行したものである.最初に,リ スト**alist**を宣言しているので,右側にあるリスト構造**

**ができる.図 -**4 **の** alist **に** book **という文字列を入 力するところまで実行が進んだところ(**20 **行目)である. 入力前に,配列が満杯かどうかを調べるため,**full**(**14 行目から17 行目)が呼び出されている.

 **今回,紹介したのは,あくまでも学びのためのツール である.ここに書かれていることを行わなければ,学習 ができないわけではない.昔から使われている素晴らし い書籍を読むだけで,アルゴリズムやデータ構造を学ぶ ことができる人もいるだろう.そこでしか学べない内容も ある.しかし,現代は,老若男女がプログラムを作り,初 等教育でもプログラミングが教えられる時代である.そ れぞれの学びがあり,それぞれの段階に応じた理解が あってよい.読者の皆さんの目標とする理解を目指して 学習してほしい.**

#### 参考文献

- 1**)** Guo, P. J. : Online Python Tutor : Em**-**beddable Web**-**Based Program Visualization for CS Education**.**SIGCSE 2013**.**
- 2**)石田保輝,宮崎修一:アルゴリズム図鑑絵で見てわかる** 26 **のアル ゴリズム,翔泳社(**2017**).**
- 3**)大西建輔:アプリで学ぶデータ構造とアルゴリズム,学術研究出版 (**2019**).**

**(**2020 **年** 5 **月** 29 **日受付)**

#### 大西建輔(正会員) onishi@tokai-u.jp

1998年神戸大学大学院自然科学研究科博士課程満期退学, 電気通 信大学助手を経て,2004 年から現職.アルゴリズムや情報教育の研 究に従事. 博士 (理学).

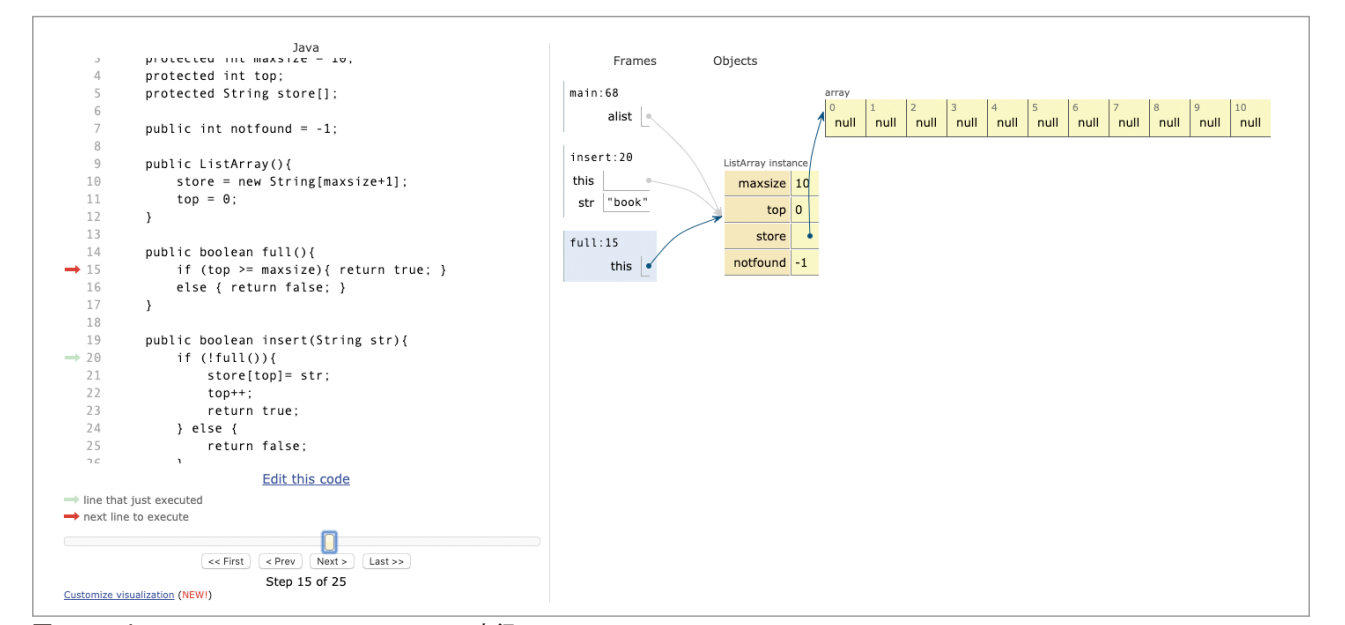

図 -4 Python Tutor での ListArray.java の実行